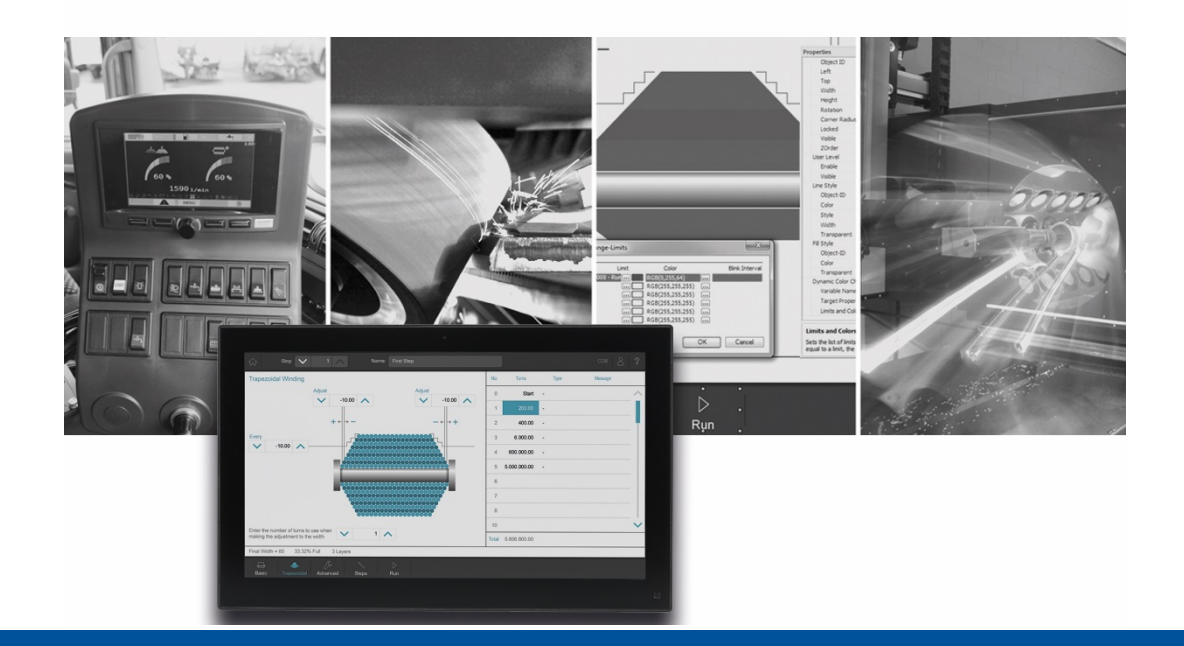

# JetSym

Versionupdate von V. 5.6.0 auf V. 5.6.1

We automate your success

Jetter AG Gräterstrasse 2 71642 Ludwigsburg,

Telefon:<br>Zentrale Zentrale +49 7141 2550-0<br>Vertrieb +49 7141 2550-53 +49 7141 2550-531 Technische Hotline +49 7141 2550-444

**E-mail:**

Hotline hotline@jetter Vertrieb sales@jetter

Version 5.61

#### 8/20/2020

Dieses Dokument wurde von der Jetter AG mit der gebotenen Sorgfalt und basierend auf dem ihr bekannten Stand der Technik erstellt. Änderungen und technische Weiterentwicklungen an unseren Produkten werden nicht automatisch in einem überarbeiteten Dokument zur Verfügung gestellt. Die Jetter AG übernimmt keine Haftung und Verantwortung für inhaltliche oder formale Fehler, fehlende Aktualisierungen sowie daraus eventuell entstehende Schäden oder Nachteile.

## **Inhaltsverzeichnis**

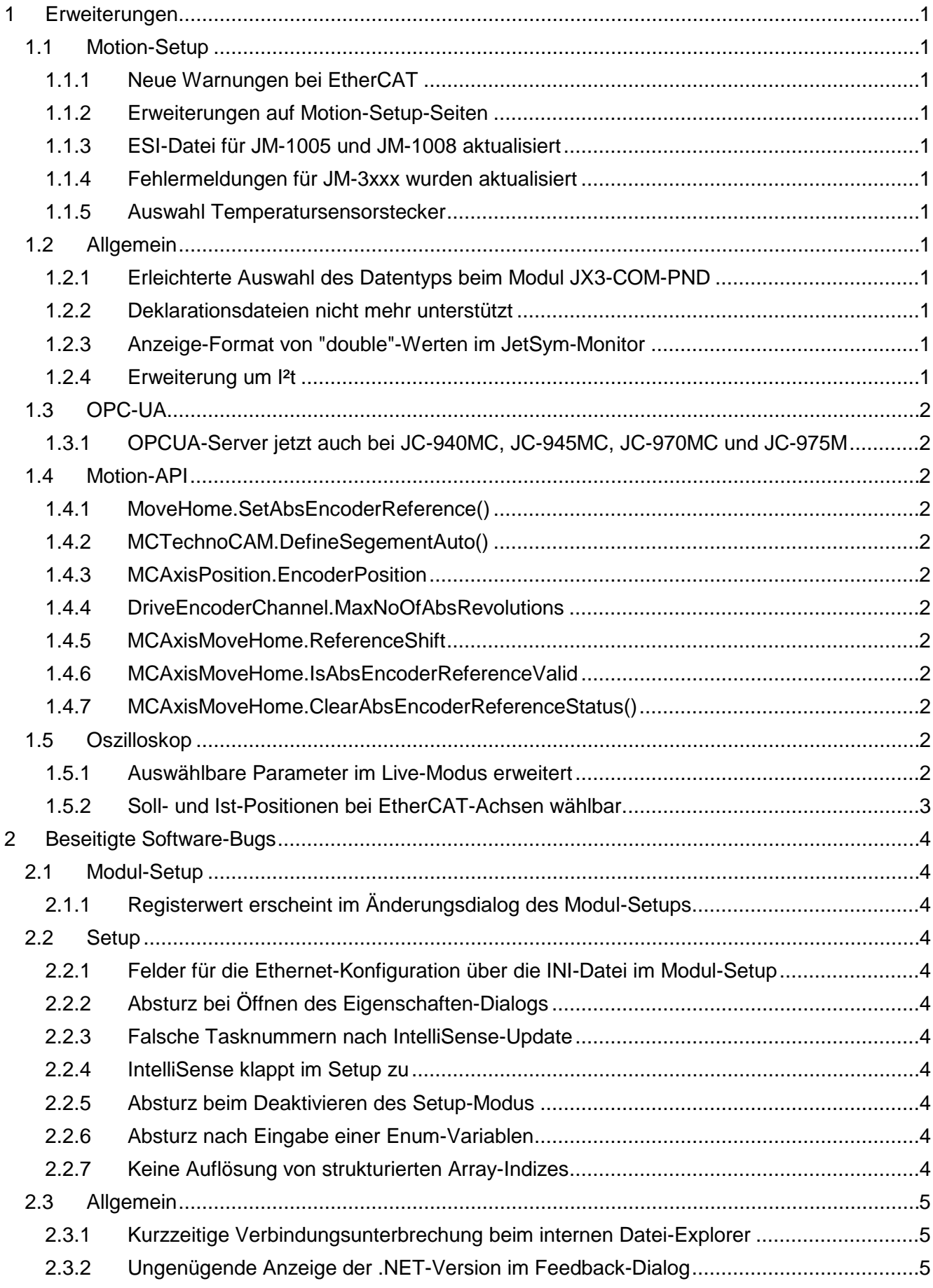

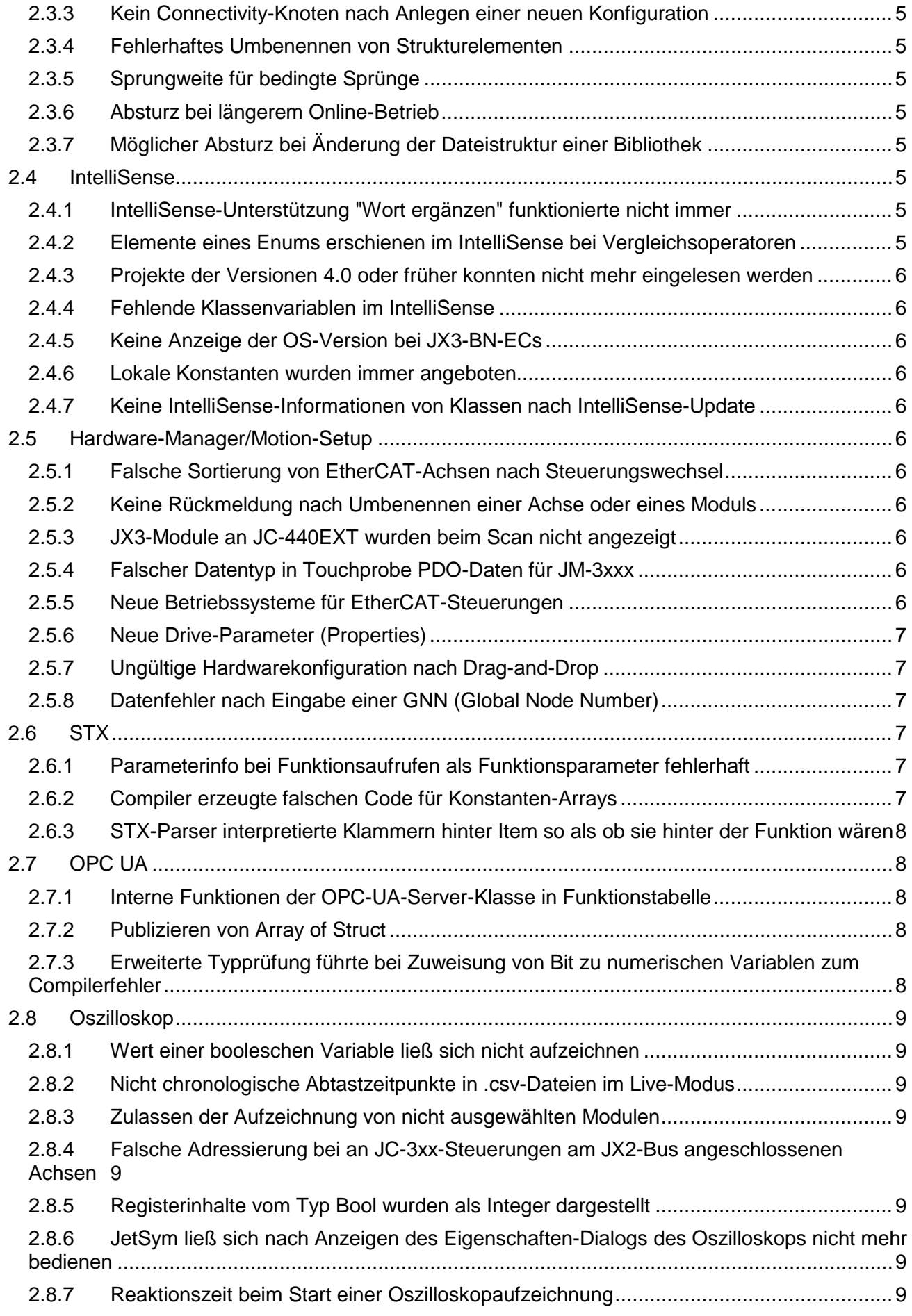

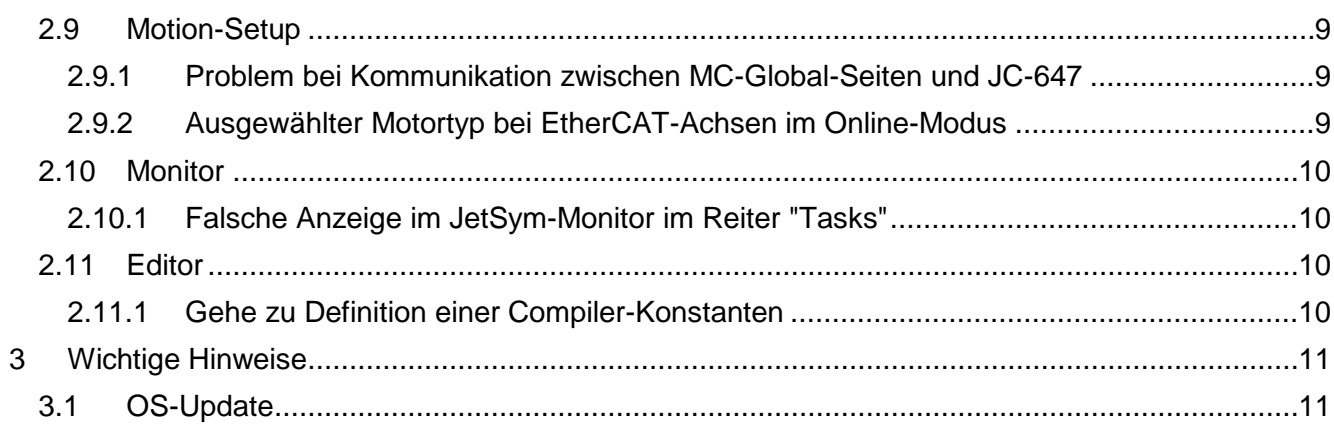

## <span id="page-6-0"></span>**1 Erweiterungen**

Nachfolgend sind alle bei dieser Version hinzugekommenen Features sowie Erweiterungen aufgelistet.

## <span id="page-6-1"></span>**1.1 Motion-Setup**

#### <span id="page-6-2"></span>**1.1.1 Neue Warnungen bei EtherCAT**

Der Motion-Setup für EtherCAT-Drives wurde um die Anzeige von Warnungen erweitert.

#### <span id="page-6-3"></span>**1.1.2 Erweiterungen auf Motion-Setup-Seiten**

Die Motion-Setup-Seiten für die Gebereinstellungen und für die Referenzfahrt von EtherCAT-Achsen wurden bei Auswahl eines Absolutwertgebers zur Lageregelung erweitert.

#### <span id="page-6-4"></span>**1.1.3 ESI-Datei für JM-1005 und JM-1008 aktualisiert**

Die ESI-Datei für JM-1005 und JM-1008 wurde aktualisiert.

#### <span id="page-6-5"></span>**1.1.4 Fehlermeldungen für JM-3xxx wurden aktualisiert**

Die Fehlermeldungen für JM-3xxx wurden aktualisiert.

#### <span id="page-6-6"></span>**1.1.5 Auswahl Temperatursensorstecker**

Die Motor-Konfigurationsseite im Motion-Setup für JM-3xxx-Achsen wurde um einen Parameter zur Auswahl des Temperatursensorsteckers erweitert. Diese Neuerung wurde auch in der Motion-API v2.0.0.5 ergänzt.

#### <span id="page-6-7"></span>**1.2 Allgemein**

### <span id="page-6-8"></span>**1.2.1 Erleichterte Auswahl des Datentyps beim Modul JX3-COM-PND**

Die Auswahl des Datentyps beim Modul JX3-COM-PND, kann nun über ein Auswahlfeld im Spaltenkopf für alle Elemente gleichzeitig erfolgen.

#### <span id="page-6-9"></span>**1.2.2 Deklarationsdateien nicht mehr unterstützt**

Ab dieser Version können keine Deklarationsdateien mehr angelegt werden.

#### <span id="page-6-10"></span>**1.2.3 Anzeige-Format von "double"-Werten im JetSym-Monitor**

Das Anzeige-Format von **double**-Werten im Monitor-Fenster entspricht jetzt dem bisherigen Anzeige-Format von **double**-Werten im Setup-Fenster. Dies betrifft insbesondere die Umschaltung zur Darstellung mit Exponent.

#### <span id="page-6-11"></span>**1.2.4 Erweiterung um I²t**

Der Motion Setup für EtherCAT-Achsen wurde um I²t Werte und Einstellungen erweitert. Diese Neuerungen sind auch in die Motion-API v2.0.0.5 eingeflossen.

## <span id="page-7-0"></span>**1.3 OPC-UA**

#### <span id="page-7-1"></span>**1.3.1 OPCUA-Server jetzt auch bei JC-940MC, JC-945MC, JC-970MC und JC-975M**

Der OPC-UA-Server kann jetzt auch bei den Steuerungen JC-940MC, JC-945MC, JC-970MC und JC-975MC konfiguriert werden, wenn das passende OS vorhanden ist.

## <span id="page-7-2"></span>**1.4 Motion-API**

#### <span id="page-7-3"></span>**1.4.1 MoveHome.SetAbsEncoderReference()**

Die Motion API 2.x wurde um MoveHome.SetAbsEncoderReference(...) erweitert.

#### <span id="page-7-4"></span>**1.4.2 MCTechnoCAM.DefineSegementAuto()**

Die Methode MCTechnoCam.DefineSegment(...) wurde aufgeteilt in eine neue MCTechno-Cam.DefineSegment(..) und MCTechnoCam.DefineSegmentAuto(..). Entsprechend wurde die Autopolynom-Optionen der Enumeration MCTechnoCamSegmentTypes in eine neue Enumeration MCTechnoCamSegmentAutoTypes ausgegliedert.

#### <span id="page-7-5"></span>**1.4.3 MCAxisPosition.EncoderPosition**

Erweiterung der Motion API 2.x um das Property MCAxisPosition.EncoderPosition zum Auslesen der Rohgeberposition des zur Lageregelung verwendeten Gebers in Anwendereinheiten.

#### <span id="page-7-6"></span>**1.4.4 DriveEncoderChannel.MaxNoOfAbsRevolutions**

Erweiterung der Motion API 2.x um das Property DriveEncoderChannel.MaxNoOfAbsRevolutions zum Auslesen der Anzahl der Multi-Turns eines Absolutwertgebers.

## <span id="page-7-7"></span>**1.4.5 MCAxisMoveHome.ReferenceShift**

Erweiterung der Motion API 2.x um das Property MCAxisMoveHome.ReferenceShift zum Lesen und Schreiben des Referenz-Shifts.

#### <span id="page-7-8"></span>**1.4.6 MCAxisMoveHome.IsAbsEncoderReferenceValid**

Erweiterung der Motion API 2.x um das Property MCAxisMoveHome.IsAbsEncoderReferenceValid zum Ermitteln, ob der gespeicherte Wert für den Referenz-Shift gültig ist.

#### <span id="page-7-9"></span>**1.4.7 MCAxisMoveHome.ClearAbsEncoderReferenceStatus()**

Erweiterung der Motion API 2.0.0.5 um die Methode MCAxisMoveHome.ClearAbsEncoderReferenceStatus() zum Zurücksetzen des Gültigkeitsstatus des gespeicherten Werts für den Referenz-Shift.

## <span id="page-7-10"></span>**1.5 Oszilloskop**

#### <span id="page-7-11"></span>**1.5.1 Auswählbare Parameter im Live-Modus erweitert**

Die Liste der auswählbaren Parameter, die mit dem Oszilloskop im Live-Modus aufgezeichnet werden können, wurde für EtherCAT-Achsen erweitert:

• Verstärker - Interne Temperatur

- Verstärker Temperatur Leistungsteil
- Regelung Us
- Motor Motor-Temperatur
- Motor I<sup>2</sup>t Wert

## <span id="page-8-0"></span>**1.5.2 Soll- und Ist-Positionen bei EtherCAT-Achsen wählbar**

Im geräteinternen-Modus des Oszilloskops bei EtherCAT-Achsen, lassen sich Soll- und Ist-Positionen als Aufzeichnungswert auswählen.

## <span id="page-9-0"></span>**2 Beseitigte Software-Bugs**

Dieses Kapitel beschreibt die in der neuen Softwareversion beseitigten Bugs. Bitte beachten Sie auch die Seite **offene Punkte** in der Online-Hilfe.

## <span id="page-9-1"></span>**2.1 Modul-Setup**

#### <span id="page-9-2"></span>**2.1.1 Registerwert erscheint im Änderungsdialog des Modul-Setups**

Der Registerwert erscheint jetzt im Änderungsdialog des Modul-Setups auch dann, wenn keine Online-Verbindung besteht oder kein gültiger Wert im Register enthalten ist.

#### <span id="page-9-3"></span>**2.2 Setup**

#### <span id="page-9-4"></span>**2.2.1 Felder für die Ethernet-Konfiguration über die INI-Datei im Modul-Setup**

Die Felder für die Ethernet-Konfiguration über die INI-Datei im Modul-Setup waren nicht schreibgeschützt. Es konnte eine IP-Adresse eingegeben werden, was an dieser Stelle keine Auswirkung hat.

#### <span id="page-9-5"></span>**2.2.2 Absturz bei Öffnen des Eigenschaften-Dialogs**

Wenn bei einer nicht zu einem Projekt gehörigen Setup-Datei der Eigenschaften-Dialog über das Kontextmenü geöffnet wurde, konnte es zum Absturz von JetSym kommen.

#### <span id="page-9-6"></span>**2.2.3 Falsche Tasknummern nach IntelliSense-Update**

Im Setup konnte es nach einem IntelliSense-Update zu falschen Anzeigen der Task-ID kommen, wenn man die in den Plattformdateien vordefinierten Tasks, wie z. B. Task1, Task2, usw. und zusätzlich eigene Task-Definitionen verwendete. Die vordefinierten Tasks haben eine fest zugeordnete Task-ID, die eigenen Tasks werden mit einer Task-ID, beginnend bei 0, aufsteigend durch-nummeriert. Wenn es in dieser Mischform zu Lücken innerhalb der Task-IDs kam, gab es die Fehldarstellung im Setup.

#### <span id="page-9-7"></span>**2.2.4 IntelliSense klappt im Setup zu**

Das IntelliSense konnte im Setup zuklappen, wenn die Option zum Auflösen von Zeigern gesetzt ist.

#### <span id="page-9-8"></span>**2.2.5 Absturz beim Deaktivieren des Setup-Modus**

Beim Deaktivieren des Setup-Modus konnte JetSym abstürzen, wenn unmittelbar zuvor der Tooltip zu einer Variablen im Programmfenster angezeigt wurde.

#### <span id="page-9-9"></span>**2.2.6 Absturz nach Eingabe einer Enum-Variablen**

Im Setup konnte nach Eingabe einer Enum-Variablen, die sich in einer Struktur befand, ein Absturz in JetSym auftreten.

#### <span id="page-9-10"></span>**2.2.7 Keine Auflösung von strukturierten Array-Indizes**

Im Setup war es nicht möglich, bei Arrays strukturierte Indizes anzugeben (Strukturelemente oder Objektfelder)

## <span id="page-10-0"></span>**2.3 Allgemein**

#### <span id="page-10-1"></span>**2.3.1 Kurzzeitige Verbindungsunterbrechung beim internen Datei-Explorer**

Interner Datei-Explorer funktionierte nach kurzzeitiger Verbindungsunterbrechung zur Steuerung nicht mehr richtig. Es wurden z. B. Inhalte von Ordnern nicht mehr angezeigt.

#### <span id="page-10-2"></span>**2.3.2 Ungenügende Anzeige der .NET-Version im Feedback-Dialog**

Im Feedback-Dialog wird nun die installierte Version des .NET-Frameworks präziser angezeigt.

#### <span id="page-10-3"></span>**2.3.3 Kein Connectivity-Knoten nach Anlegen einer neuen Konfiguration**

Nach dem Anlegen einer neuen Konfiguration wurde der Connectivity-Knoten nicht sofort angezeigt. Erst nachdem der Workspace geschlossen und wieder geöffnet wurde, erschien der Knoten.

#### <span id="page-10-4"></span>**2.3.4 Fehlerhaftes Umbenennen von Strukturelementen**

Elemente einer Struktur konnten nicht oder nicht vollständig durch die Funktionalität **Bezeichner umbenennen** umbenannt werden.

### <span id="page-10-5"></span>**2.3.5 Sprungweite für bedingte Sprünge**

Die Sprungweite für bedingte Sprünge war bisher auf +- 32kB beschränkt. In sehr großen Applikationen konnte es vorkommen, dass diese Grenze überschritten wurde. In diesem Fall wurde vom Compiler inkorrekter Code erzeugt, weil keine Überprüfung der Sprungweite stattfand. Diese Überprüfung ist jetzt ergänzt, der Compiler gibt folgende neue Fehlermeldung aus, wenn die Sprungweite überschritten wird:

error 3034: Branch distance exceeds 32kB limit.

#### <span id="page-10-6"></span>**2.3.6 Absturz bei längerem Online-Betrieb**

Wurde über einen längeren Zeitraum im Online-Betrieb zwischen den Tabs hin und her geschaltet und dabei auch mehrmals der Online-Betrieb ein- und ausgeschaltet, so konnte es zum Absturz des Programms kommen.

#### <span id="page-10-7"></span>**2.3.7 Möglicher Absturz bei Änderung der Dateistruktur einer Bibliothek**

JetSym konnte abstürzen, wenn versucht wurde, mittels des Kontextmenüs von Dateien und Ordnern einer Bibliothek, Dateien oder Ordner zu löschen, hinzuzufügen oder umzubenennen.

Diese Möglichkeiten sind jetzt in den Kontextmenüs ausgegraut.

#### <span id="page-10-8"></span>**2.4 IntelliSense**

#### <span id="page-10-9"></span>**2.4.1 IntelliSense-Unterstützung "Wort ergänzen" funktionierte nicht immer**

Bei einigen Konstellationen funktionierte die IntelliSense-Unterstützung mit der Funktion "Wort ergänzen" nicht richtig.

#### <span id="page-10-10"></span>**2.4.2 Elemente eines Enums erschienen im IntelliSense bei Vergleichsoperatoren**

Die Elemente eines Enums erschienen im IntelliSense fälschlicherweise auch bei Verwendung von Vergleichsoperatoren  $(=, >, <, >=, \leq, !=).$ 

#### <span id="page-11-0"></span>**2.4.3 Projekte der Versionen 4.0 oder früher konnten nicht mehr eingelesen werden**

Projekte der Versionen 4.0 oder früher konnten mit JetSym 5.6 nicht mehr eingelesen werden. Im Konvertierdialog erschien ein entsprechender Hinweis und die Empfehlung, zur Konvertierung eine Version bis einschließlich 5.3.2 zu verwenden. Die Version 5.3.2 ist dabei die empfohlene Version zum Einlesen von sehr alten Projekten.

#### <span id="page-11-1"></span>**2.4.4 Fehlende Klassenvariablen im IntelliSense**

Beim Öffnen des Intellisense-Dialogs innerhalb einer Klassenmethode wurden nur die Klassenfunktionen, jedoch nicht die Klassenvariablen, aufgelistet.

#### <span id="page-11-2"></span>**2.4.5 Keine Anzeige der OS-Version bei JX3-BN-ECs**

Im OS-Update-Dialog, wurden bei den aufgelisteten JX3-BN-ECs, die vorhandenen OS-Versionen nicht angezeigt.

#### <span id="page-11-3"></span>**2.4.6 Lokale Konstanten wurden immer angeboten**

Lokale Konstanten, werden jetzt analog zu lokalen Variablen, nur noch kontextbezogen im IntelliSense angeboten.

#### <span id="page-11-4"></span>**2.4.7 Keine IntelliSense-Informationen von Klassen nach IntelliSense-Update**

Die IntelliSense-Informationen von Klassen konnten nach einem IntelliSense-Update verloren gehen, wenn in der Klasse Deklarationen vorkamen, die nicht mit einem Strichpunkt geendet haben.

#### <span id="page-11-5"></span>**2.5 Hardware-Manager/Motion-Setup**

#### <span id="page-11-6"></span>**2.5.1 Falsche Sortierung von EtherCAT-Achsen nach Steuerungswechsel**

Nach einem Steuerungswechsel konnte es zu einer Umsortierung von EtherCAT Achsen am EtherCAT-Knoten kommen, vor allem bei Mischformen von Einzel- und Mehrfachachsen.

#### <span id="page-11-7"></span>**2.5.2 Keine Rückmeldung nach Umbenennen einer Achse oder eines Moduls**

Nach dem Umbenennen eines Moduls oder einer Achse, konnte es zum vorübergehenden **Einfrieren** von JetSym kommen. Dies trat auf, wenn in einem Projekt viele und große Oszilloskopdateien vorhanden waren.

## <span id="page-11-8"></span>**2.5.3 JX3-Module an JC-440EXT wurden beim Scan nicht angezeigt**

Beim Hardware-Scan einer JC-440EXT wurden am JX3-Bus vorhandene JX3-Module nicht angezeigt. Des weiteren konnten die in einer aktuellen Konfiguration bereits vorhandenen JX3-Module nicht übernommen werden.

#### <span id="page-11-9"></span>**2.5.4 Falscher Datentyp in Touchprobe PDO-Daten für JM-3xxx**

Der Datentyp der Touchprobe-Positionen in den PDO-Daten eines JM-3xxx wurde von REAL auf DINT korrigiert.

#### <span id="page-11-10"></span>**2.5.5 Neue Betriebssysteme für EtherCAT-Steuerungen**

Für die EtherCAT-Steuerungen JC-440MC, JC-440EXT, JC-945MC und JC-975-MC gibt es neue Betriebssysteme. Diese ersetzen alle bisherigen Versionen, die auch nicht mehr ausgewählt werden können. Es wird dringend empfohlen, das neue Betriebssystem in die Steuerung einzuspielen, bevor mit den Projekten weitergearbeitet wird.

## <span id="page-12-0"></span>**2.5.6 Neue Drive-Parameter (Properties)**

Beim gleichzeitigen Einsatz einer neuen JetSym Version mit einem älteren Steuerungs-OS kann es vorkommen, dass bestimmte Properties des Motion Setup vom OS noch nicht unterstützt werden. In seltenen Fällen konnte dies dazu führen, dass die MC auf der Steuerung nicht korrekt initialisiert wurde. Das Motion Setup wurde um Prüfroutinen erweitert, welche im Fall eines älteren OS, nicht kompatible Properties ausblendet bzw. nicht auf die Steuerung überträgt.

## <span id="page-12-1"></span>**2.5.7 Ungültige Hardwarekonfiguration nach Drag-and-Drop**

Werden EtherCat-Geräte nach einem Steuerungswechsel in den Ordner "Unassigned Modules" einsortiert und anschließend per Drag-and-Drop wieder dem EtherCat-Bus hinzugefügt, kann dies unter Umständen zu einer ungültigen Hardwarekonfiguration führen.

#### <span id="page-12-2"></span>**2.5.8 Datenfehler nach Eingabe einer GNN (Global Node Number)**

Wurde bei einem Busknoten die GNN nicht dreistellig eingetragen, konnten die Prozessdaten für den Knoten ungültig werden.

## <span id="page-12-3"></span>**2.6 STX**

## <span id="page-12-4"></span>**2.6.1 Parameterinfo bei Funktionsaufrufen als Funktionsparameter fehlerhaft**

Die Parameterinfo bei Funktionen konnte fehlerhaft sein, wenn Funktionsaufrufe oder Cast-Operatoren als Parameter verwendet wurden.

#### <span id="page-12-5"></span>**2.6.2 Compiler erzeugte falschen Code für Konstanten-Arrays**

Der Compiler erzeugte falschen Code für Konstanten-Arrays, die geschachtelt als Index für andere Arrays verwendet wurden.

## **Beispiel:**

**Const**  aC: array[1..4] Of Int = 100000109, 100000110, 100000111, 100000112; End\_Const;

Task t1 Autorun Outputs[aC[1]] := True; // <--- erzeugte falschen Bytecode End\_Task;

#### <span id="page-13-0"></span>**2.6.3 STX-Parser interpretierte Klammern hinter Item so als ob sie hinter der Funktion wären**

Beispielprogramm, siehe unten, gibt nun folgende Fehlermeldung aus:

BUG12843\_ClassPropertiesBug.stxp (35,37) : error 3420: Left of '.' must have an object, struct or numeric type.

#### **Beispielprogramm:**

//------------------ // types and class //------------------ Type tNumbers: Struct item1: int; item2: int; End\_Struct;

cContainer: Class Public Function FunctionData(): tNumbers; End\_Class; End\_Type;

Function cContainer.FunctionData: tNumbers End\_Function;

Var Container: cContainer; Number: int; End\_Var;

Task tMain Autorun Loop Number := Container.FunctionData().item1; // coding ok Number := Container.FunctionData.item1(); // coding error now recognized by compiler  $//$ delay $(0)$ ; End\_Loop; End\_Task;

#### <span id="page-13-1"></span>**2.7 OPC UA**

## <span id="page-13-2"></span>**2.7.1 Interne Funktionen der OPC-UA-Server-Klasse in Funktionstabelle**

Nach dem Laden eines Projekts wurden irrtümlich die internen Funktionen der OPC-UA-Server-Klasse in der Funktionstabelle aufgelistet.

#### <span id="page-13-3"></span>**2.7.2 Publizieren von Array of Struct**

Das Publizieren der Datenstruktur vom Typ Array of Struct funktionierte nicht.

#### <span id="page-13-4"></span>**2.7.3 Erweiterte Typprüfung führte bei Zuweisung von Bit zu numerischen Variablen zum Compilerfehler**

Die erweiterte Typprüfung führte bei Zuweisung von Bit zu numerischen Variablen zum Compilerfehler 2132 (Möglicher Datenverlust wegen Abwärtskonvertierung).

## <span id="page-14-0"></span>**2.8 Oszilloskop**

#### <span id="page-14-1"></span>**2.8.1 Wert einer booleschen Variable ließ sich nicht aufzeichnen**

Beim Versuch, im Live-Modus eine lokalisierte (%RL) boolesche Variable aufzuzeichnen, war deren Wert immer "0".

#### <span id="page-14-2"></span>**2.8.2 Nicht chronologische Abtastzeitpunkte in .csv-Dateien im Live-Modus**

In aus Oszilloskop-Aufzeichnungen erzeugten .csv-Dateien konnten am Anfang einer Aufzeichnung nicht chronologisch geordnete Abtastzeitpunkte eingetragen sein. Dies konnte auftreten, wenn von verschiedenen Steuerungen gleichzeitig aufgezeichnet wurde.

#### <span id="page-14-3"></span>**2.8.3 Zulassen der Aufzeichnung von nicht ausgewählten Modulen**

Nach dem Wechsel des Oszilloskop-Modus von **Live** nach **Geräteintern** blieben die Kanaldefinitionen bestehen, von welchen manche jedoch andere Module als Aufzeichnungsquelle adressierten, als das im geräteintern (einzig mögliche) eingestellte Modul. Beim Oszilloskop-Start hatte dies zur Folge, dass alle Kanäle mit demselben, im geräteinternen Modus eingestellten Modul als Quelle, aufgezeichnet wurden. Jetzt wird der Start verhindert und eine Warnmeldung ausgegeben.

#### <span id="page-14-4"></span>**2.8.4 Falsche Adressierung bei an JC-3xx-Steuerungen am JX2-Bus angeschlossenen Achsen**

Waren am JX2-Bus bei Steuerungen des Typs JC-3xx(-MC) mehrere Achsen angeschlossen, so wurden immer die Daten der 1. Achse aufgezeichnet, auch wenn eine Achse mit einer Position größer 1 am Bus für das Aufzeichnen angegeben war.

#### <span id="page-14-5"></span>**2.8.5 Registerinhalte vom Typ Bool wurden als Integer dargestellt**

Im geräteinternen Modus des Oszilloskops, wurden die bis zu 4 möglichen unterschiedlichen Bool-Werte einer Registeraddresse nur als Integerwert an dieser Adresse dargestellt.

#### <span id="page-14-6"></span>**2.8.6 JetSym ließ sich nach Anzeigen des Eigenschaften-Dialogs des Oszilloskops nicht mehr bedienen**

Wenn versucht wurde, bei laufendem Oszilloskop übers Kontextmenü den Eigenschaften-Dialog des Dialogfensters anzuzeigen, so ließ sich JetSym danach nicht mehr bedienen.

#### <span id="page-14-7"></span>**2.8.7 Reaktionszeit beim Start einer Oszilloskopaufzeichnung**

Die Reaktionszeit beim Start einer Oszilloskopaufzeichnung wurde verbessert.

#### <span id="page-14-8"></span>**2.9 Motion-Setup**

#### <span id="page-14-9"></span>**2.9.1 Problem bei Kommunikation zwischen MC-Global-Seiten und JC-647**

Die Kommunikation zwischen MC-Global und einer JC-647 funktionierte nicht.

#### <span id="page-14-10"></span>**2.9.2 Ausgewählter Motortyp bei EtherCAT-Achsen im Online-Modus**

Der ausgewählte Motortyp ging bei EtherCAT-Achsen im Online-Modus verloren. Stattdessen wurde **externer Motor** angezeigt.

## <span id="page-15-0"></span>**2.10 Monitor**

#### <span id="page-15-1"></span>**2.10.1 Falsche Anzeige im JetSym-Monitor im Reiter "Tasks"**

Im JetSym-Monitor im Reiter **Tasks** konnte es zu falschen Anzeigen kommen, wenn man die in den Plattformdateien vordefinierten Tasks, wie z. B. **Task1**, **Task2**, usw. und zusätzlich eigene Task-Definitionen verwendete. Die vordefinierten Tasks haben eine fest zugeordnete Task-ID, die eigenen Tasks werden mit einer Task-ID, beginnend bei 0, aufsteigend durchnummeriert. Wenn es in dieser Mischform zu Lücken innerhalb der Task-IDs kam, gab es die Fehldarstellung im Monitor.

#### <span id="page-15-2"></span>**2.11 Editor**

#### <span id="page-15-3"></span>**2.11.1 Gehe zu Definition einer Compiler-Konstanten**

Zu den Definitionen von Compiler-Konstanten ("#define"-Direktive) konnte über **Gehe zu Definition** nur gesprungen werden, wenn ein zweiter IntelliSense-Scan erfolgte (manuell oder automatisch, nach Editieren im Programm-Editor).

# <span id="page-16-0"></span>**3 Wichtige Hinweise**

## <span id="page-16-1"></span>**3.1 OS-Update**

Dieser Punkt bezieht sich auf den Dialog, mit dem Sie mehrere OS-Dateien auf einmal updaten können.

Nachdem der Dialog die OS-Datei für die JX3-BN-EC Module vollständig über EtherCAT (FoE) übertragen hat, erscheint eine Meldung, dass der Updatevorgang abgeschlossen sei. Dabei trennt sich zu diesem Zeitpunkt der JX3-BN-EC erst vom EtherCAT-Netzwerk und lädt dann die neue OS-Datei. Wir empfehlen daher, den Neustart der Steuerung erst 5 Minuten nach der Meldung des Update-Prozesses durchzuführen. In wenigen Einzelfällen kann es erforderlich sein, die Steuerung und die Erweiterungsmodule kurz von der Spannungsversorgung zu trennen und erneut zu starten.